# Accuracy Assessment Tutorial

After you make a land cover type map by using the *Manual* or *Computer-aided Land Cover Mapping Protocol* and collect many Land Cover Sample Site data, you are ready to assess the accuracy of your map. Use this Accuracy Assessment Tutorial as a guide. There is also an example *Accuracy Assessment Work Sheet* so you can practice first.

Figure LAND-AP-2 illustrates the map making and accuracy assessment process. First, students collect land cover sample site data and make a land cover map. Then, the student map data and the validation data (from additional Land Cover Sample Sites) are compared in an *Accuracy Assessment Work Sheet*. Finally, the data are compiled in a difference/error matrix. Using this matrix, accuracy assessment percentages can be calculated.

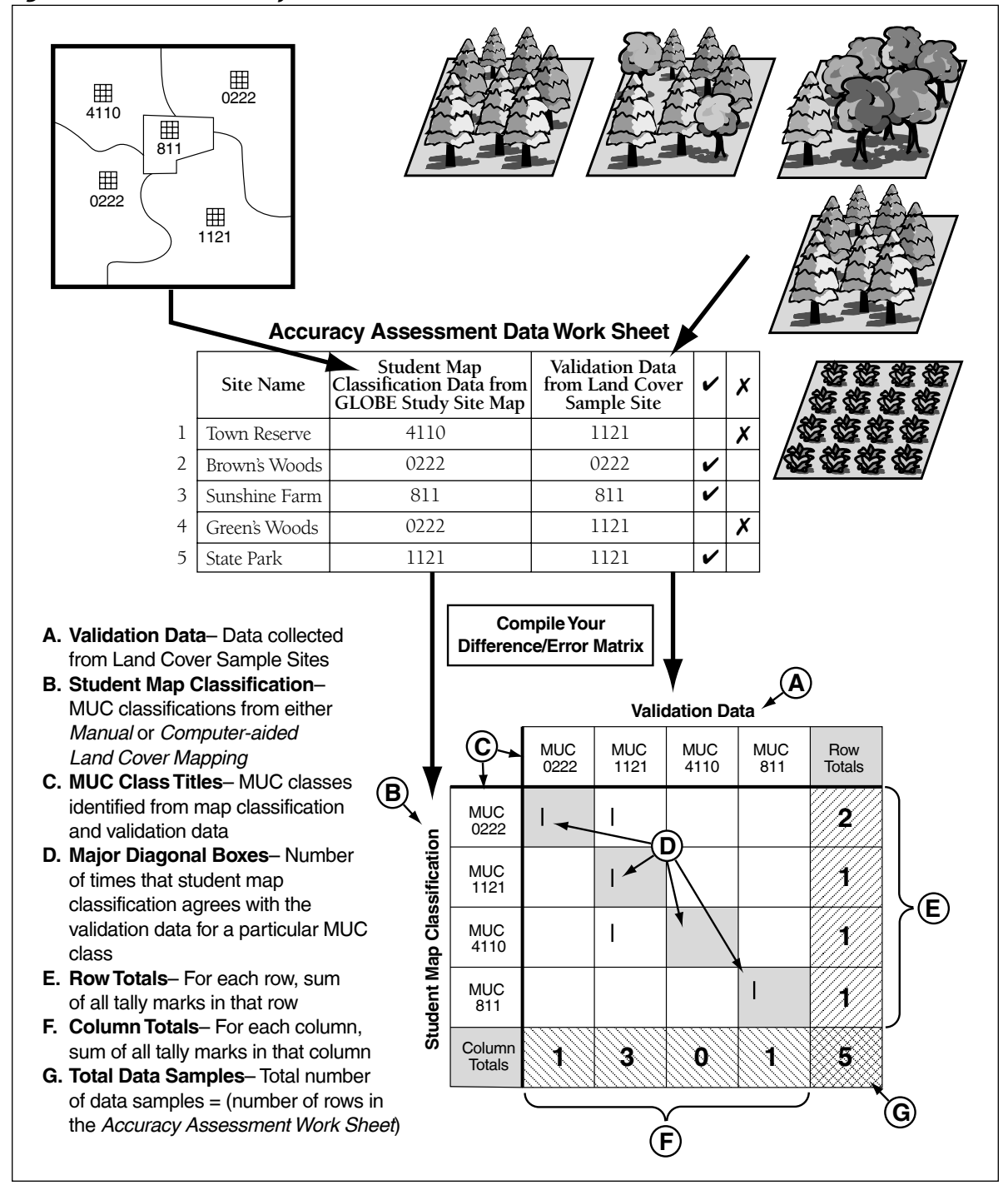

#### *Figure LAND-AP-2: Accuracy Assessment Process*

There are several accuracy assessment percentages that can be calculated. They are defined below.

#### **Accuracy Assessment Percentages**

**Overall Accuracy** indicates how well the map identifies all land cover types on the ground.

**Producer's Accuracy** indicates what percentage of the time a particular land cover type on the ground was identified as that land cover type on the map. It expresses how well the map producer identified a land cover type on the map from the satellite imagery data.

**User's Accuracy** indicates what percentage of the time a particular land cover type on the map is really that land cover type on the ground. It expresses how well a person using the map will find that land cover type on the ground.

#### *Helpful Hints:*

- There are two options for students depending on ability level. Younger students can enter the data from the *Accuracy Assessment Work Sheet* onto the GLOBE Web site and it will produce the Difference/Error Matrix, Overall Accuracy, Producer's and User's Accuracy for them. For older students or a more mathoriented class, students can follow the *Accuracy Assessment Tutorial* and create the matrix from the *Accuracy Assessment Work Sheet*. After they have entered the data into the GLOBE Web site, they can compare their results to the ones generated by GLOBE.
- The accuracy assessment can be repeated when more validation data have been collected. The statistical validity of the accuracy assessment matrix improves as more samples are used.
- An accuracy assessment can be performed on only a portion of the map.
- **Land Cover Sample Site data, which were not used in the development of the map, are used to create the difference/ error matrix.**
- Some of the error in a map made from satellite imagery may be related to the

fundamental limitation of the satellite image data as a tool in distinguishing land cover classes.

- Ideally, you should have validation samples for every type of land cover in your GLOBE Study Site. It may be desirable to only generate the matrix for the 3-5 most common land cover types.
- Collecting validation data is a time consuming process. It may take numerous classes to put together enough data for a valid matrix.
- Create and rely on your GLOBE learning community to gather enough data for this protocol.
- You can use the *Sample Completed Accuracy Assessment Work Sheet* for extra practice.
- Doing the *Bird Beak Accuracy Assessment Learning Activity* will help you prepare for this tutorial.

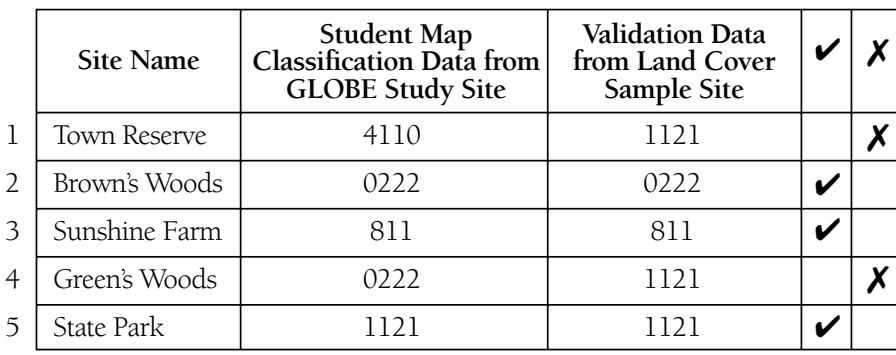

#### **Completed** Accuracy Assessment Work Sheet

The first time through this tutorial, use the Completed *Accuracy Assessment Work Sheet* above to follow the steps.

## *What You Need*

- Landsat TM satellite images of the GLOBE Study Site
- Your student classified land cover map
- MUC data from Land Cover Sample Sites
- *Accuracy Assessment Work Sheet*
- *Accuracy Assessment Tutorial*
- Pen or pencil
- Blank paper
- Calculator (optional)
- Ruler/straight edge (optional)

## *What To Do*

**1. Complete the** *Accuracy Assessment Work Sheet.*

- a. Gather the MUC validation data if it has not already been organized for you.
- b. Fill in the *Accuracy Assessment Work Sheet* using the MUC data and your student classified land cover map.
	- 1. Find a land cover type on your map, write the name of the area and its MUC code classification on the *Accuracy Assessment Work Sheet.*
	- 2. Look through the validation data (Land Cover Sample Site data) to find the MUC classification you recorded when you visited the site. Record this MUC on the *Accuracy Assessment Work Sheet.*
	- 3. Repeat this process (Steps 1 and 2) until you have covered every area on your student classified land cover map.
- c. Complete the table by putting a " $\mathbf{v}$ " when the two MUC classes agree and a "✘" when they do not.
- **2. Build an empty difference/error matrix.**
	- a. There should be a column and row in the matrix for every MUC Class that occurs on your *Accuracy Assessment Work Sheet.*
	- b. Add two extra rows and two extra columns for the titles and totals.

**Note:** The example difference/error matrix is shaded to help show the titles, totals, and data in agreement. There is no need to shade your matrix.

#### **3. Label Your Difference/Error Matrix with Titles and MUC Classes**

- a. Label the top, "Validation Data."
- b. Label the left side, "Student Map Classification."
- c. Label the columns and rows of the difference/error matrix with your MUC classes from the *Accuracy Assessment Work Sheet.* Put the MUC classes in the same order from the upper left-hand corner going down (row titles) and across (column titles). **Note:** The MUC classes in your matrix may be different. This matrix was created using the example *Accuracy Assessment Work Sheet*  on the previous page.
- d. Label the last row "Column Totals."
- e. Label the last column, "Row Totals."

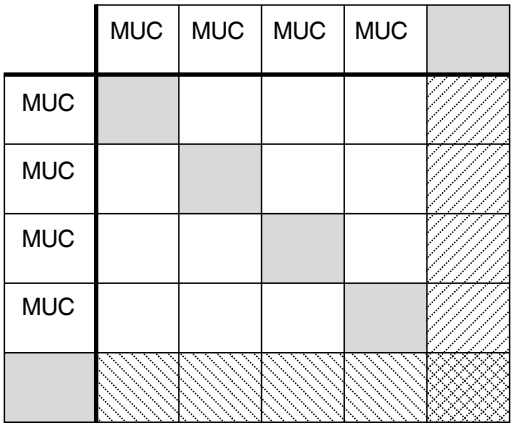

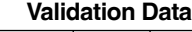

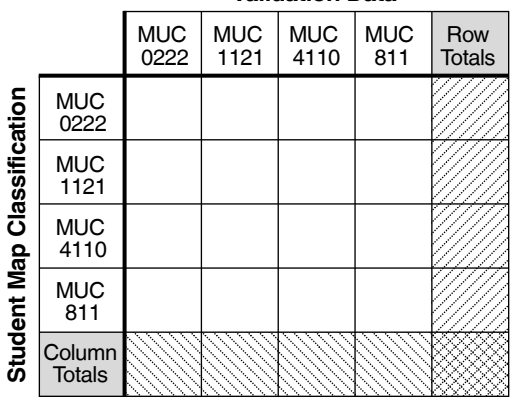

#### **4. Tally each row of data from the completed**  *Accuracy Assessment Work Sheet.*

a. Find the row in your matrix matching the Student Map Classification MUC Class. E.g., In the first row of the completed *Accuracy Assessment Work Sheet,* the Student Map Classification MUC class is 4110.

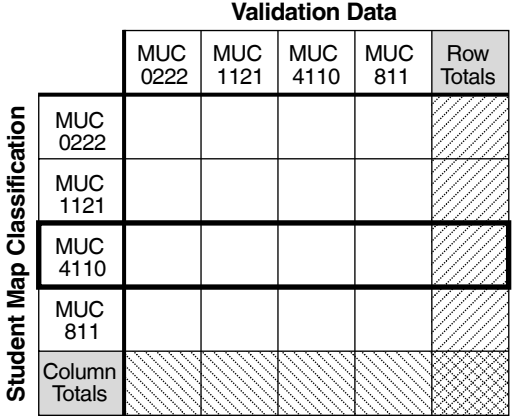

c. Put a tally mark (1) in the box where the row and column overlap.

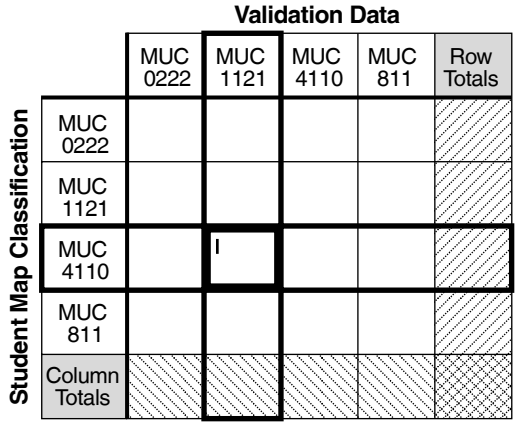

#### **5. Calculate Totals**

 **a.** *Calculate Row Totals* – For each row, add up all tally marks in the row and put that value in the *Row Total* box for that row.

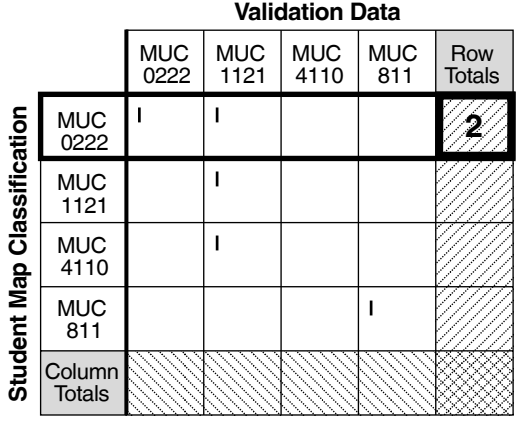

b. Find the column in your matrix matching the Validation Data MUC Class. E.g., In the first row of the completed *Accuracy Assessment Work Sheet,* the Validation Data MUC Class is 1121.

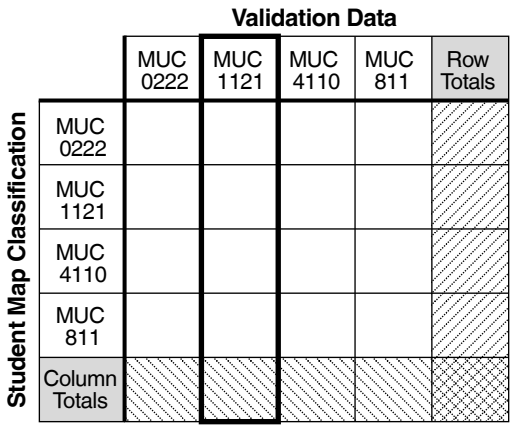

d. Repeat these steps to tally all the rows of data in your *Accuracy Assessment Work Sheet.*

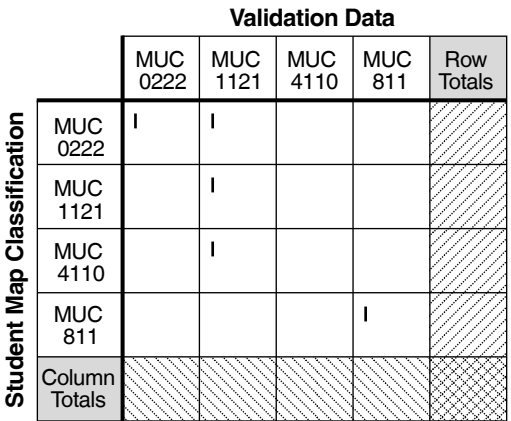

**b.** *Calculate Column Totals* – For each column, add up all tally marks in the column and put that value in the *Column Total* box for that column.

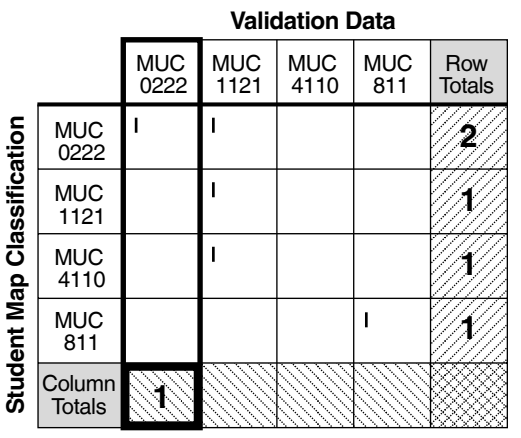

#### **c. Total Data Samples**

Add up the *Row Totals* boxes.  $2 + 1 + 1 + 1 = 5$ Add up the *Column Totals* boxes.  $1 + 3 + 0 + 1 = 5$  The sum of the column totals should equal the sum of the row totals. This should be equal to

the total number of data samples (rows) on your *Accuracy Assessment Work Sheet.* 

 Put this number in the bottom right box (where *Row Totals* and *Column Totals* overlap).

 If the sum of the row totals does not equal the sum of the column totals, recheck your math and tallies.

#### **6. Calculate the Accuracy Assessment Percentages**

**a.** *Calculate Overall Accuracy*

Overall 
$$
= \frac{\text{sum of major diagonal tallies}}{\text{total number of samples}} \times 100
$$

Add the tallies in all the boxes on the major diagonal (shaded) of your matrix except the lower right-hand *Total* box. Divide this sum by the total number of samples (the value in the lower right-hand *total* box). Multiply by 100 to convert it to a percentage.

Overall  
Accuracy 
$$
=
$$
  $\frac{(1+1+0+1)}{5} \times 100 = 60\%$ 

**b.** *Calculate User's Accuracy*

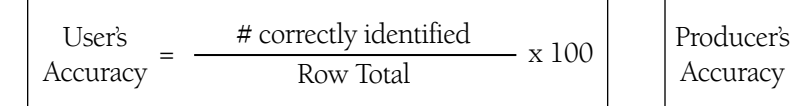

 For each MUC class, divide the number of times you correctly identified it (value on major diagonal) by the Row Total for that MUC Class.

**Validation Data** E.g., User's Accuracy =  $\frac{1}{2}$  X 100 = 50% for MUC 0222

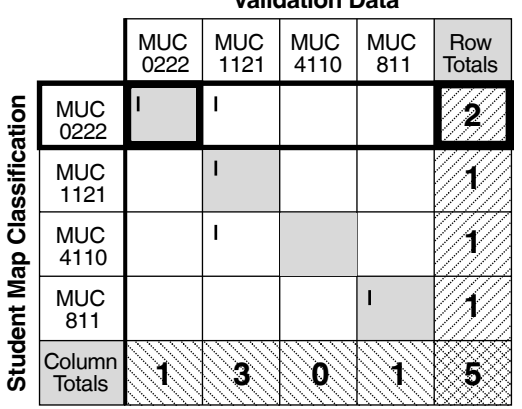

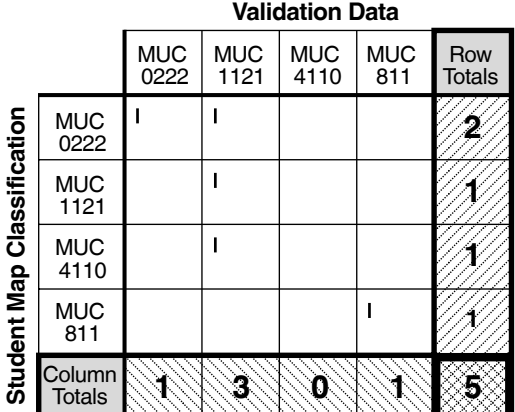

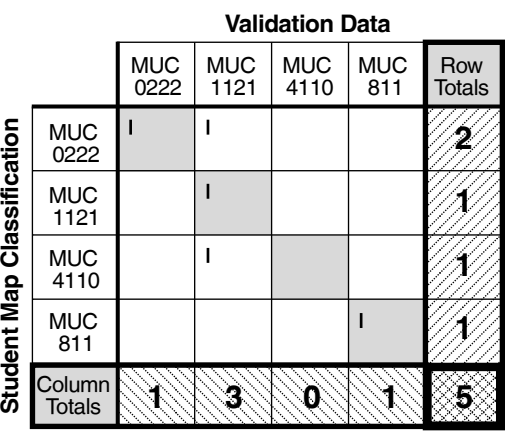

**c.** *Calculate Producer's Accuracy*

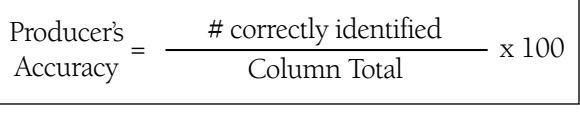

 For each MUC class, divide the number of times you correctly identified it (value on major diagonal) by the Column Total for that MUC Class.

E.g., Producer's Accuracy =  $\frac{1}{1}$  X 100 = 100% for MUC 0222

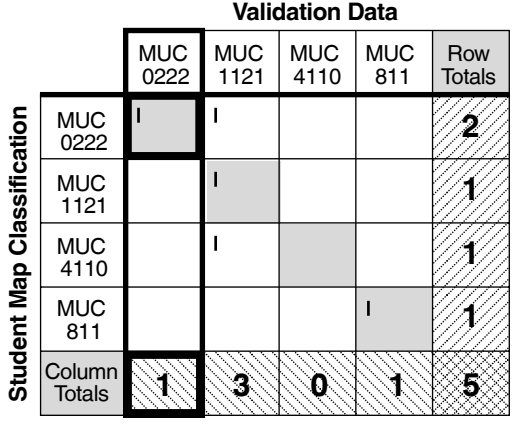

# Sample Completed *Accuracy Assessment Work Sheet For more practice:*

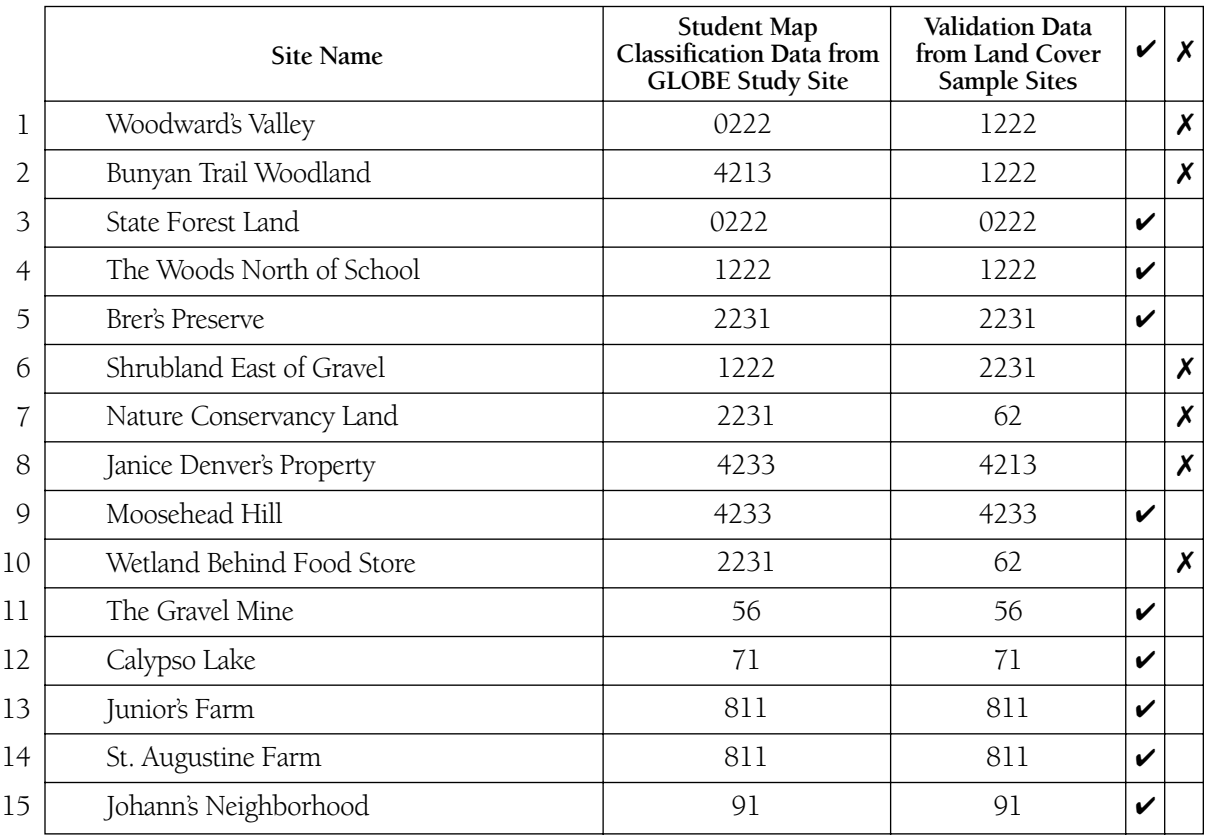

## *MUC Class List*

- 0222 Closed Forest, Mainly Deciduous, Cold-Deciduous with Evergreens, With Evergreen Needle- Leaved Trees
- 1222 Woodland, Mainly Deciduous, Cold-Deciduous with Evergreens, With Evergreen Needle- Leaved Trees
- 2231 Shrubland or Thicket, Mainly Deciduous, Cold-Deciduous, Temperate
- 4213 Herbaceous Vegetation, Medium Tall Graminoid, With Trees Covering 10-40%, Trees:
- Broad- Leaved Deciduous
- 4223 Herbaceous Vegetation, Medium Tall Graminoid, With Trees Covering <10%, Trees: Broad- Leaved Deciduous
- 4233 Herbaceous Vegetation, Medium Tall Graminoid, With Shrubs, Shrubs: Broad-Leaved Deciduous
- 4313 Herbaceous Vegetation, Short Graminoid, With Trees Covering 10-40%, Trees: Broad-
- Leaved Deciduous
- 56 Barren Land, Other
- 62 Wetland, Palustrine
- 71 Open Water, Freshwater
- 811 Cultivated Land, Agriculture, Row Crop and Pasture
- 823 Cultivated Land, Non-Agriculture, Cemeteries
- 91 Urban, Residential

# Difference/Error Matrix for *"Sample Completed Accuracy Assessment Work Sheet"*

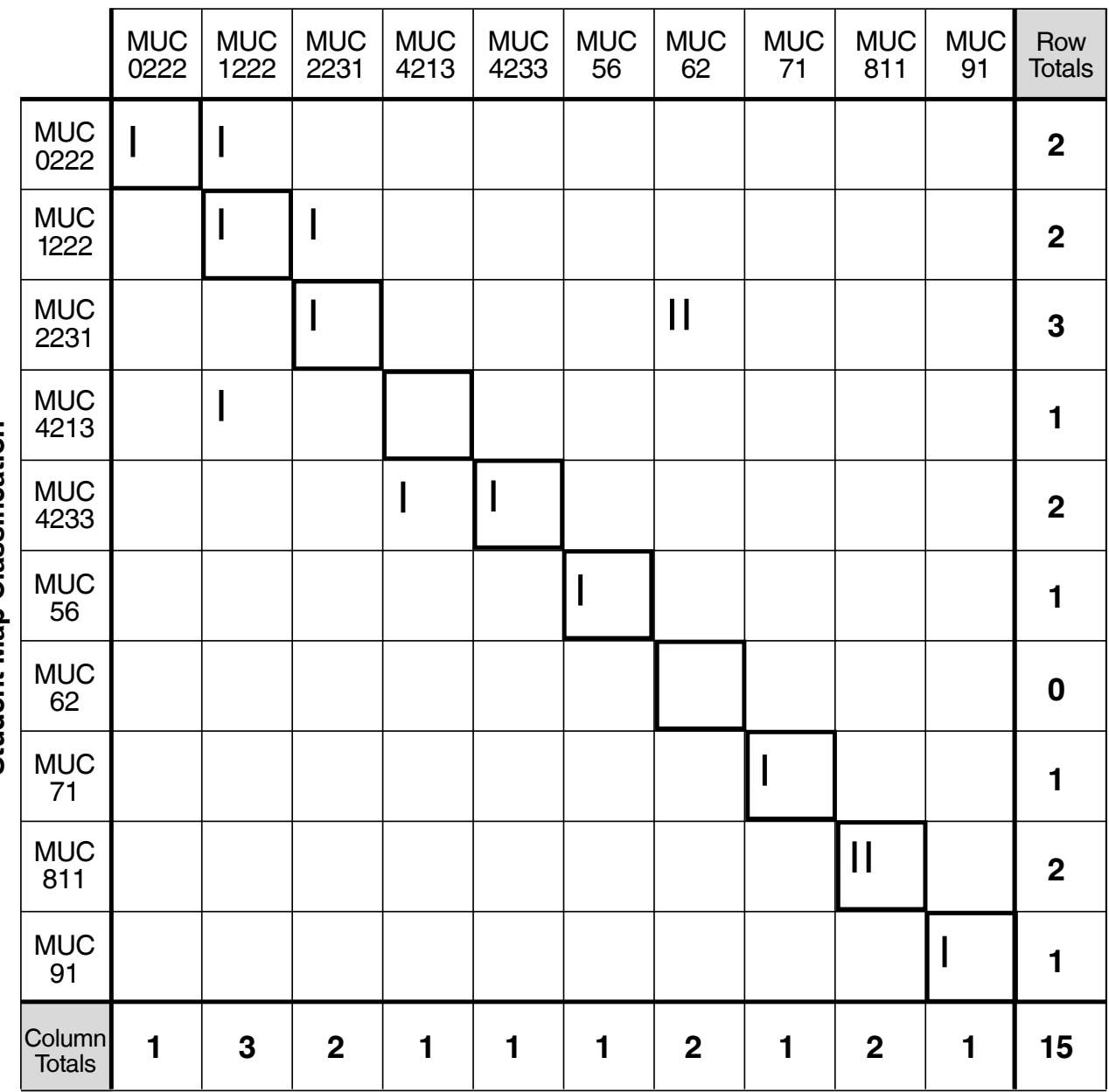

**Validation Data**

# Accuracy Assessment Percentages for *"Sample Completed Accuracy Assessment Work*

#### **Overall Accuracy**  $9 \div 15 \times 100 = 60\%$

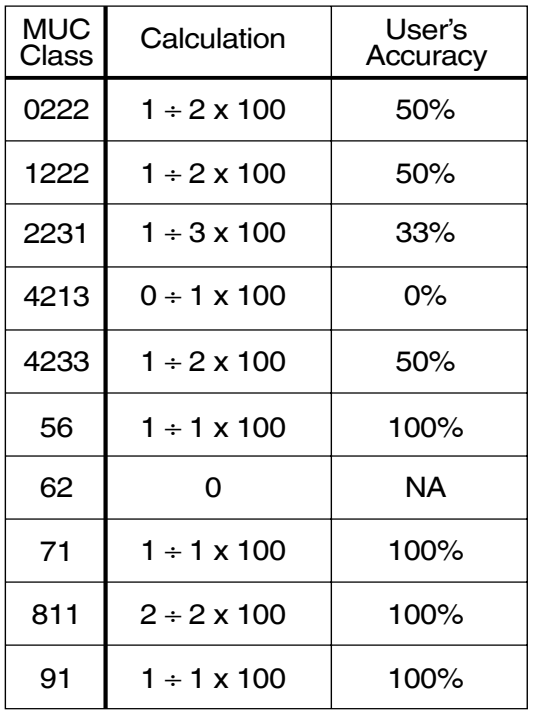

## **User's Accuracies**

#### **Producer's Accuracies**

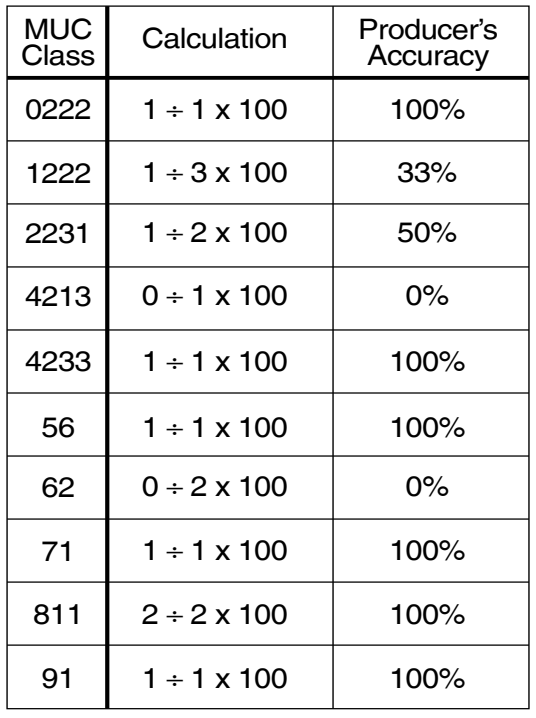